# **TP Bus 1-Wire DS18B20 QT Creator Arduino**

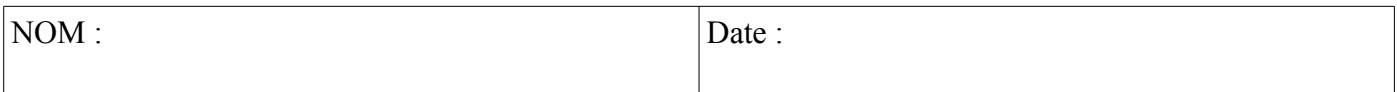

#### **Objectif final :**

Mettre en service le bus 1 wire et la librairie OneWire sur une carte Arduino Uno pour effectuer une mesure de température avec un capteur de température DS18B20.

#### **Compétences abordées** :

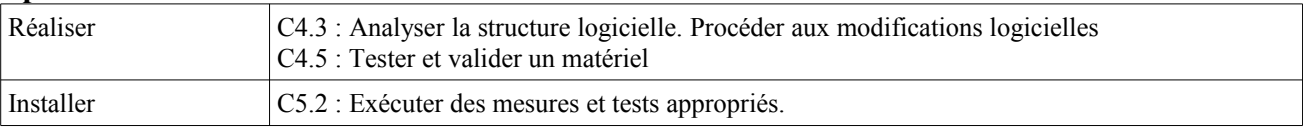

## **Savoirs abordés** :

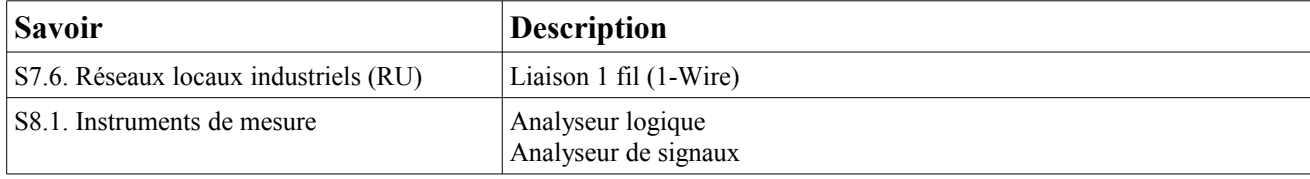

#### **Moyens :**

- 1 carte Arduino Uno
- 1 capteur DS18B20 Dallas
- Une résistance *(4,7KΩ)*
- $-$  Breadboard + fils de liaison.
- Un ordinateur double boot (Win7 / Ubuntu).

#### **Conditions :**

- Travail en binôme.
- Les documents nécessaires à la mise en œuvre de ce TP se trouvent sur le site de la section BTS SN.
- Durée : 0H30.

### **Prérequis :**

– Utilisation d'une carte Arduino Uno, utilisation de Qt Creator.

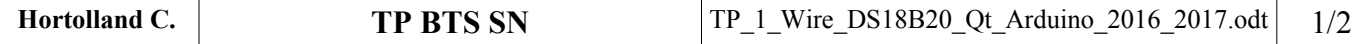

# **TP Bus 1-Wire DS18B20 QT Creator Arduino**

## **Mesure et affichage d'une température avec un capteur DS18B20, une carte Arduino Uno et Qt Creator**

### **I. Mise en œuvre**

- 1. Pendre connaissance de la vidéo illustrant la mise en œuvre de la mesure et de l'affichage. La mise en œuvre sera effectuée sous Windows 7.
- 2. Récupérer les projets sur Github et le désarchiver dans votre sous-répertoire de travail.
- 3. Installer la librairie « DallasTemperature » sur le PC.
- 4. Câbler le capteur de température.
- 5. Programmer la carte Arduino. Vérifier que la mesure s'affiche dans le moniteur série.
- 6. Ouvrir et lancer le projet Qt Creator.
- 7. Quel est l'inconvénient de la température qui s'affiche sur l'interface graphique ?  $\rightarrow$

*Faire constater*

## **II. Adaptation du projet Qt**

8. Modifier le projet pour que la température apparaisse comme souhaité.

*Faire constater*

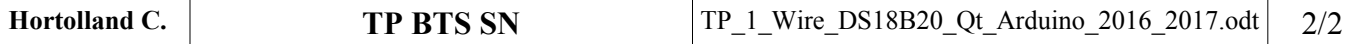